### **Contents**

Welcome to help for Super Video Poker for Windows! Please select an item.

How to Play Highlights (as in features) Context-Sensitive Help

Game Menu Options Menu Analysis Menu Special Effects Menu Help Menu Commonly Asked Questions

How to Register Registration Form License and Disclaimer **Feedback** 

**Glossary** 

## Context-Sensitive Help

Pressing the F1 key while a menu item is highlighted will bring up help text for that item. Pressing F1 while in the Statistics, Probability, Payoff History Graph, or Payoff History Table windows will bring up help for that window.

### **Highlights**

Besides the basic "Jacks or better" video poker game, this game has the following features:

- -- "Joker's Wild" variation of video poker
- -- Animation
- -- Sound effects
- -- Context-sensitive help
- -- Save/Restore games
- -- User-definable payoff tables with save/restore of tables
- -- Probability table display
- -- Statistics display
- -- Play history table and graph
- -- Undo
- -- Suggested best play
- -- Logging of each hand to file
- -- Autoplay mode -- computer plays alone with user-set breakpoints
- -- Probability and best play suggestion for any user specified hand
- -- Cheat mode (the player, not the computer, gets to cheat)

Super Video Poker for Windows requires Windows 3.1 or later and VGA with 640 x 480 resolution or higher.

#### How to Play

This game is based on the video poker games found in finer casinos and airports in finer cities around the world. Additional features have been added, particularly in the way of statistical and probability information display, but the basic play is the same. You may click on any term below that is highlighted for more information about that term.

1) Click on the card deck in the middle of the screen to deal your initial hand.

Your credits will decrease by the number of coins you selected (between 1 and 5). Five cards are dealt to you.

2) Select which cards you wish to hold by clicking on them or pressing the 1, 2, 3, 4, or 5 key on the keyboard corresponding to the five cards.

3) Click again on the card deck in the middle of the screen to draw cards. Cards not held are replaced by new cards.

4) If your final hand is a paying hand, your credits will increase by the amount indicated in the payoff table.

That's it! There are many other options and features available, but you can read about that later under specific help topics. A summary of especially interesting features is in the highlights section.

See also: Deal

#### How to Register

Super Video Poker for Windows is not free. It is copyrighted and distributed as Shareware. As an unregistered user, you may use this program for up to thirty days free of charge to see if you like it, however, if you decide to keep it you must register your copy with the author.

The cost of registration is  $$15$  (U.S.). You will receive the following: the latest version of this game with the registration reminder screen turned off, 90 days of technical support via mail or e-mail, and a free registered copy of the next release of this program.

The unregistered version of this game is full featured and is not "crippleware," but unlicensed users may not use it beyond thirty days.

To see a printable copy of a registration form, click on Registration Form below. If for some reason you cannot print the form, you may register by simply mailing a note with your name, mailing address, and preferred diskette size,  $3.5$ " (720k) or  $5.25$ " (1.2M), with your \$15 to the author. The REGFORM.TXT file also contains a printable registration form.

See also: Registration Form License and Disclaimer

#### Registration Form

To print this form, select "Eile | Print Topic" from the menu above.

Send a check for \$15.00 (U.S. funds only) to: Elton Inada 117 Smart Ct. Encinitas, CA 92024

Please print your name and address clearly below.

 $\mathcal{L}_\text{max} = \mathcal{L}_\text{max} = \mathcal{$ Name

 $\mathcal{L}_\text{max} = \mathcal{L}_\text{max} = \mathcal{$ Street Address

 $\mathcal{L}_\text{max}$  and the contract of the contract of the contract of the contract of the contract of the contract of the contract of the contract of the contract of the contract of the contract of the contract of the contrac

City State Zip

Diskette size (Check one):  $5.25'' (1.2M)$  3.5" (720k)

You can give direction to the development of future programs by indicating what software and hardware platforms you want to see programs like this available for. Check all that apply.

Operating Systems:  $DOS$   $OS/2(PM)$  Windows NT               \_\_ Solaris      \_\_ Other:\_\_\_\_\_\_\_\_\_\_\_\_\_\_\_\_\_\_

After registering you will receive a registered copy of the latest version of Super Video Poker for Windows, 90 days of technical support via mail or email, and a free registered copy of the next release of this program.

Comments, bug reports, and/or suggestions are welcome. Describe what you want to see in future versions!

For more information see: How to Register License and Disclaimer

### Deal

You can deal cards by clicking on the card deck (in the middle of the screen), or by pressing the Enter key while in the main game window.

If you are starting a new hand, you will be dealt five new cards, if you are in the middle of a hand, you will draw enough cards to replace only those not held.

The card deck is shuffled between every new hand.

### Undo

After playing out a hand, you can undo the last draw of cards to replay the same hand again. You cannot undo the initial dealing of a hand, however, only the drawing of cards can be undone. Undoing will reset everything to the state it was in before the final draw of cards.

### Commonly Asked Questions

Q: How do I run this program?

A: Since you're reading this file, I assume you unzipped the archive containing this help file (SVPOKER.HLP) and the executable file (SVPOKER.EXE) into some directory, for instance, C:\WINDOWS\GAMES.    From the Windows Program Manager menu then, select the  $Eile | Run$  option and give the full path name for SVPOKER.EXE, for instance, C:\WINDOWS\ GAMES\SVPOKER.EXE.

Q: How do I add this program (icon) to my desktop?

A: From the Windows Program Manager menu, select the File | New option and add a Program Item. For the Command Line specify SVPOKER.EXE, and specify the appropriate Working Directory, for example, C:\WINDOWS\ GAMES, if that is where SVPOKER.EXE is.

Q: Is this game really dealing and shuffling the cards randomly?

A: Yes. There is no intentional biasing or favoring.

Q: The animation for the Jack of Clubs changes depending on what cards it is adjacent to. Are there other cards like that?

A: A couple. Future versions may have more.

#### Hand Pick

You can setup an initial hand to see what the best play strategy is for the hand and what the play probabilities are. Only the first hand of a game may be setup in this way, so if you are in the middle of a game you will be asked if you want to start a new game to use the hand pick option. You can hand pick as many times as you wish, but your game will be reset each time.

You will be asked to select a card from the deck for each card in your hand. You may not select the same card twice, of course.

See also: New Best Play **Probability** 

## Game Menu

For more information choose a Game menu item:

New Undo Open Save <u>Save As</u> <u>Hand Pick</u> **Exit** 

## Options Menu

For more information choose an Options menu item:

**Deck** Payoff Settings **Starting Credits** Joker's Wild **Autoplay Autoplay Count** Semi-Autoplay <u>Status Bar</u> Cheating

# Special Effects Menu

For more information choose a Special Effects menu item:

**Moving Cards** <u>Animation</u> Sound Effects

## Analysis Menu

For more information choose an Analysis menu item:

**Best Play Statistics** Payoff History Graph Payoff History Table Probability <u>Log File</u>

# Help Menu

For more information choose a menu item:

<u>Help Index</u> <u>Using Help</u> <u>About</u>

# Help Index

Selecting Help Index will show the opening help file screen.

# Using Help

Selecting Using Help will display information on how to use the Windows help facility.

## About

Selecting About will display information about this program including the version number and the author.

#### Best Play

Selecting Best Play will let the computer select the best cards to hold to maximize the expected payoff based on calculated probabilities. You can use this option with the hand pick option to determine the best play for any arbitrary hand.

Ctrl-B from the keyboard will also invoke this option.

See also: Semi-Autoplay

### Status Bar

Selecting Status Bar from the options menu will toggle the status bar on the bottom of the main window on and off.

#### **Statistics**

Selecting Statistics displays/hides the statistics table showing the number of times each paying hand has occurred. The number of hands that have passed since each paying hand occurred is also shown.

Pressing Enter in the Statistics window will close it. Pressing F6 will switch you to another window.

#### Probability

Selecting Probability displays/hides the probability table showing the odds of getting a paying hand from the current hand with the cards held as indicated. You can use this option with the hand pick option to view the play probabilities for any arbitrary hand.

Pressing Enter in the Probability window will close it. Pressing F6 will switch you to another window.

# Log File

Selecting Log File will enable/disable the log file. If enabled, each initial and final hand will be written to a text file.

Deck

The Deck option lets you select a different design for the back of the card deck.

#### Payoff History Graph

The Payoff History Graph shows you payoff history in a point-to-point graph. The last 100 hands are kept track of. The Color check box toggles the color coding of the lines connecting the dots. Different colors are used for different paying hands.

Pressing Enter in the Payoff Graph window will close it. Pressing F6 will switch you to another window.

See also:

Payoff History Table

### Payoff History Table

The Payoff History Table shows your payoff history as a table. The last 100 hands are kept track of.

Pressing Enter in the Payoff Table window will close it. Pressing F6 will switch you to another window.

See also: Payoff Graph Table

# Exit

Selecting Exit it will close down the application.

### Open

Selecting Open will let you restore a previously saved game. You will be asked for the file name of the previously saved game. The game options, and payoff history, will be restored.

See also: Save Save As

#### **New**

Select New to end the current game and start a new game. The payoff history will be erased and the count of hands played will be reset to zero. The initial starting credits will be reset also.

See also: **Starting Credits** 

## Save

Select Save to save the current game to disk.

See also: <u>Open</u> <u>Save As</u>

#### Save Game with Open Log

If you try to save a game while a log file is open, you will be asked if you'd like to copy the log file to an identical log file to keep open. Usually a log file is closed when a game is saved so that when the game is restored, the log file will be where the game left off. If you want to keep playing with a copy of the current log file, you may choose one of the three alternative options.

You can copy the current log file to a new name, close the old log, and then use the new log file to continue logging entries. The second option is similar except it closes the new log file, and continues logging entries to the old log file name. Lastly you may leave the current log file open, but when you restore the saved game, you will not have any corresponding log file.

See also: Save Save As

## Save As

Select Save As to save the current game, specifying which file name to save under.

See also: **Open Save** 

### Open Payoff File

Selecting Open will let you restore a previously saved payoff table.    You will be asked for the file name of the previously saved table. Just the payoff table will be restored.

See also: Save Payoff Table Save Payoff Table As

## Save Payoff Table

Select Save to save the current payoff table to disk.

See also: Open Payoff File Save Payoff Table As

## Save Payoff Table As

Select Save As to save the current payoff table, specifying which file name to save under.

See also: Open Payoff File Save Payoff Table

### Starting Credits

Selecting the Starting Credits option lets you change the initial credit value you start with when you begin a new game. Your current credits will not change unless you are starting a new game (i.e., hands played equals zero).

**New** 

### Payoff Settings

Select Payoff from the Options menu to save, load, or change the payoff amounts for paying hands. You may only change the payoff amounts in between hands.

See also: Payoff Table Entry Open Payoff File Save Payoff Table

#### Payoff Table Entry

The Enter Payoffs option from the Options | Payoff menu lets you change the payoff amounts for paying hands. This option is only available in between hands.

Separate payoff amounts may be set for each initial bet amount (number of coins), and for the Joker's Wild game.

A payoff table must be saved to a file if it's to be used at a future date, otherwise any changes will be lost when you exit the game.

See also: Save Payoff File

## Autoplay

Select Autoplay to have the game play by itself. It will compute the best cards to hold for each play. The number of hands specified in the autoplay count will be played out, then autoplay will turn itself off.

### Autoplay Count

Select Autoplay Count to specify how many hands to play out when Autoplay mode is turned on. After auto-playing the specified number of hands Autoplay mode turns off. The default value is a very large number.

See also: **Autoplay** 

# Semi-Autoplay

Select Semi-Autoplay to have the program suggest what you should hold after each new hand is dealt.

#### Joker's Wild

Select this option to play with a Joker in the deck. The payoffs change appropriately for the "Joker's Wild" game. The Joker acts as a wild card, that is, it can represent any card in the deck. If you get a Joker in your hand, and there is more than one paying hand that can be made by using the Joker, you will be credited with the higher paying hand.

See also: Poker Hands

# Moving Cards

Select Moving Cards to show the cards "moving" as they are dealt out.

## Animation

Select Animation to enable the animated face cards.

#### Sound Effects

You must have a Windows sound driver capable of playing .WAV (wave form) files installed to hear the sound effects. If you do not have a sound card, you may be able to obtain a Windows sound driver from your computer dealer that will work with your ordinary PC speaker, but you must obtain and install the driver.

The Sound Effects option will let you do the following:

- Turn on or off sound effects.

- Specify the minimum level (threshold) of paying hand that the cheersound should play on.

- Specify which cheer-sound to use, the built-in sound or the CHEER.WAV file in which you may put your own sound data.

If sound effects are off, the cheer-sound will be the default Windows "exclamation" sound. If sound effects are on, the cheer-sound will be the built-in digitized game cheer-sound or the sound from the CHEER .WAV file.    You may use your own .WAV file by copying it into the working directory and naming it CHEER.WAV.

The threshold may be set to "No threshold" if no cheer-sound should ever play, otherwise a cheer-sound will be played whenever a paying hand equal or better than the threshold occurs.

## **Cheating**

Select Cheating to allow you to exchange a card in your hand with another from the deck. When cheating mode is on you may "drag" a card from your hand back into the deck to get a different card. You may not cheat after a hand is over (but you can always undo after the hand is over, so betwixt the two you see...).

## Number of Coins

Click on the Number of Coins button to change your initial bet.    Changing the amount bet changes the payoff table.

# Glossary of Terms

For more information, select a term:

**Credits Draw** Held or Hold **Hand** Poker Hands

#### Poker Hands

The minimum paying poker hand is a pair of jacks. The paying poker hands and default payoff amounts without the Joker are as follows:

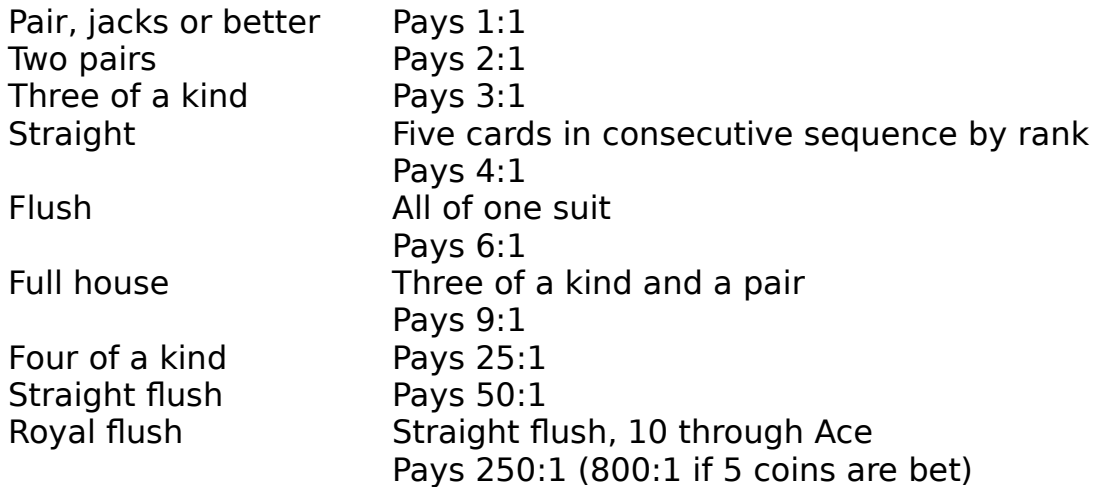

The payoffs for the game with a Joker is different. The minimum paying hand is a pair of kings. The default payoff amounts for the Joker's Wild game are as follows:

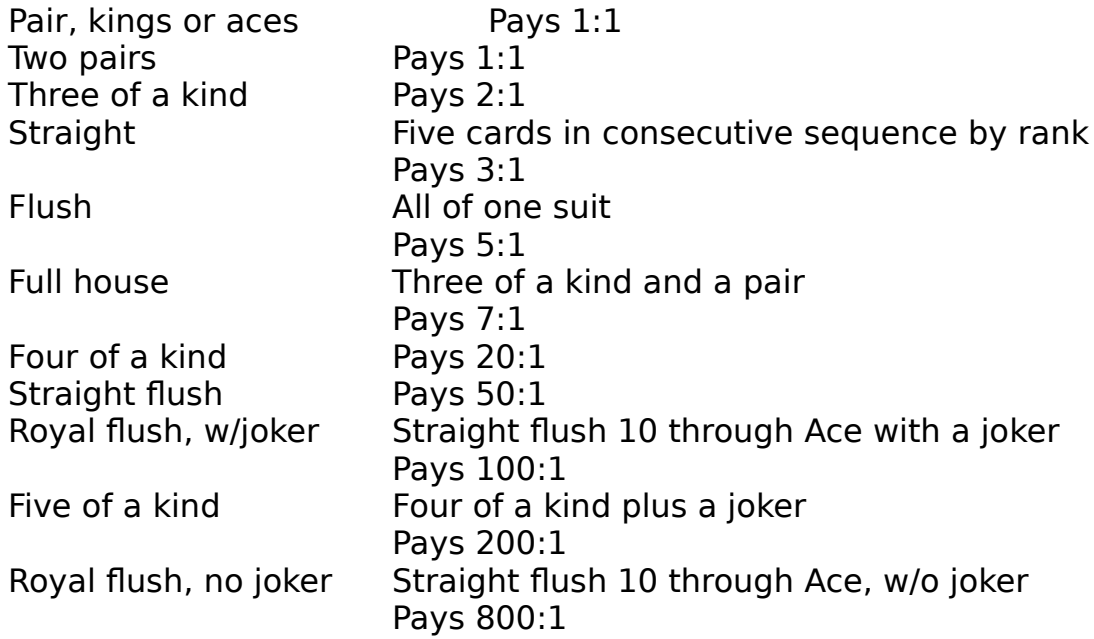

## Hand

The term "hand" refers to the five cards you have been dealt. Your hand is always shown face up.

See also: Deal Poker Hands

#### Held or Hold

After being dealt an initial hand, you may choose to hold any or none of the cards. Click on those cards you wish to hold. Clicking again on a card that is held will release it for discard. Any cards not held will be discarded and replaced when you draw. You may also use the keys 1, 2, 3, 4, and 5 on the keyboard to select a card to hold or release.

See also: Deal

### Draw

The term "draw" means to take new cards from the card deck to replace cards in your hand which were not held. Click on the card deck to draw new cards.

See also: Deal

#### Drag

To "drag" an item, move the mouse pointer over the item, then press the mouse button down and hold it down. Without releasing the mouse button, move the mouse pointer around and the item should be dragged around wherever the mouse moves until you release the mouse button. In general, most items may not be dragged, and in this game only certain items in certain circumstances may be dragged.

### Feedback

Please send any comments, suggestions or bug reports to the author.    The author may be contacted via U.S. mail or e-mail:

Elton Inada 117 Smart Ct. Encinitas, CA 92024

CompuServe: 72233,3451 Internet: inada@alumni.caltech.edu

### License and Disclaimer

#### **License**

Super Video Poker for Windows is not a free program; it is copyrighted and distributed as Shareware. Unregistered users are granted a limited license to use this software on a 30day trial basis. Any use of this software beyond thirty days requires registration. The use of unregistered copies of this software, outside of the initial 30-day trial, by any person, business, corporation, or government agency, or any other entity is strictly prohibited.

The executable file and documentation files may not be changed or modified in any way except by the author. You may freely distribute unregistered copies of this program as long as all files, including the text files, are included and no money is charged. A small copying fee not exceeding \$10 US may be charged.

This program is for entertainment use only.

#### **Disclaimer**

This program and the accompanying documentation are provided "as is" without warranty of any kind, either expressed or implied. All warranties are disclaimed, including damage to hardware and/or software from use of this program.

The author assumes no risk as to the quality and performance of the program. The author shall not be liable for special, consequential, or other, damages, including lost profits, lost savings or other incidental or consequential damages arising out of your use or inability to use the program, or any other claim by any other party. In any event, the liability is limited to the licensing fees you paid.

#### **Credits**

Credits are the standard monetary unit for SuperVideo Poker for Windows. Credits are equivalent to "coins". To start a new hand you "pay" between 1 to 5 coins. You select the amount by clicking on the button in the upper-right with a digit on it. If you have a paying hand when the hand is over, you receive the credits indicated in the payoff table.

You do not receive any credits until the hand is over.